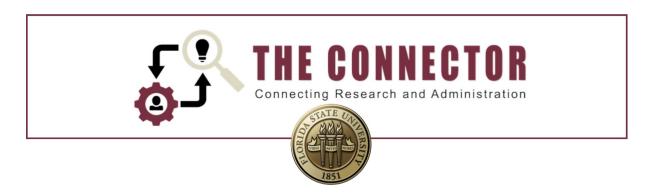

## What is Science CV and When to Use it.

## IMPORTANT FOR RESEARCHERS: SciENcv, A Tool Designed to Assist Researchers

**SciENcv** is an electronic system that was designed to reduce the administrative burden on researchers who have been awarded federal funding. It allows researchers to assemble and maintain the professional information needed for federally funded research.

## What SciENcy does:

- Eliminates the need to repeatedly enter biosketch information
- Reduces the administrative burden associated with federal grant submission and reporting requirements
- Provides access to a researcher-claimed data repository with information on expertise, employment, education, and professional accomplishments
- Allow researchers to describe their scientific contributions in their own language

## Principles of SciENcv:

- Any researcher may register
- Leverages data from existing systems
- Data are owned by the researcher
- Researcher controls what data are public
- Researcher edits and maintains information
- Researcher provides own data to describe research outcomes
- Researcher has ultimate control over data in biosketch

**SciENcv** has been available since 2013. The use of SciENcv is required by some federal agencies including NIH. While NSF had announced that it would be required beginning in January, 2023, that date has been extended to October 23, 2023. This is a tool that has been designed to simplify the process and it is recommended that researchers begin to use this as soon as possible (if they are not already).

While RAMP has the functionality to capture information such as current and pending effort, the Office of Research is not requiring entry of this information into RAMP as that would require researchers to enter it in two places.

If a school, department, or researcher wishes to use the functionality within RAMP, it is available. More information is available at <a href="https://www.ncbi.nlm.nih.gov/sciencv/">https://www.ncbi.nlm.nih.gov/sciencv/</a>. Questions regarding the use of SciENcv should be directed to your SRA administrator.